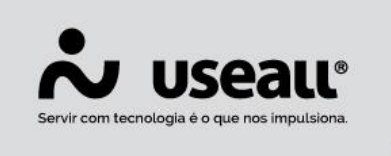

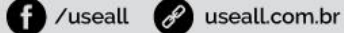

# **Configurações - Balcão**

- **[Objetivo](http://localhost:8000/Processos/servicos/servicos/#objetivo)**
- **[Funcionalidades](http://localhost:8000/Processos/servicos/servicos/#funcionalidades)**

# **Objetivo**

Permite definir as regras de funcionamento da loja, dados padrões, preferência e listas do módulo Balcão.

# **Funcionalidades**

Nas configurações de balcão é possível editar as seguintes parametrizações:

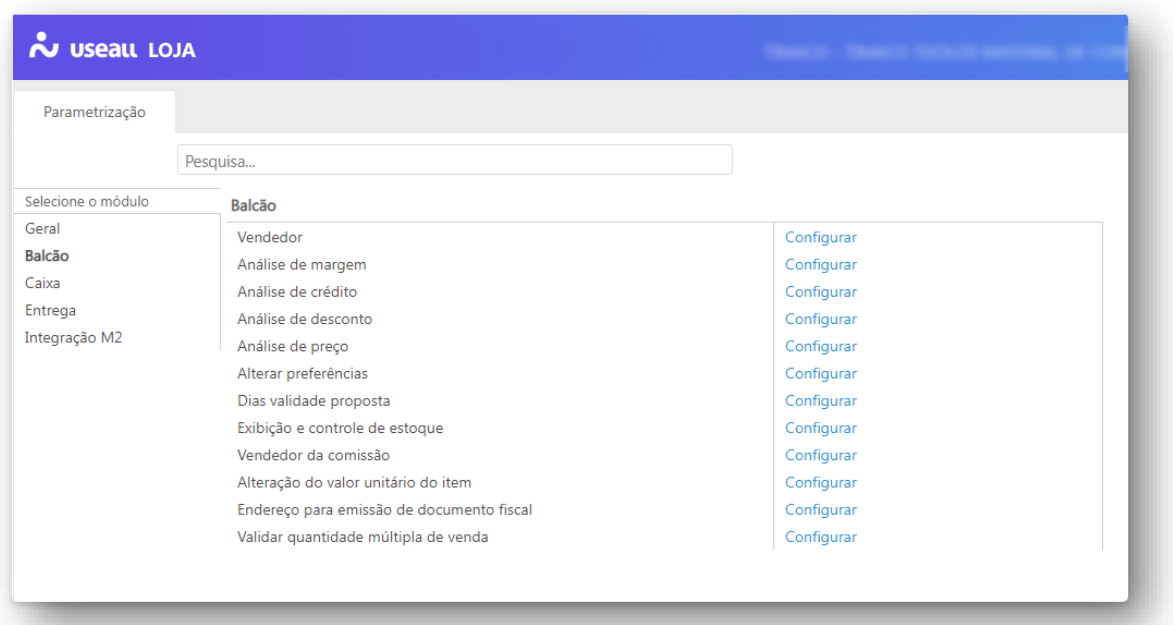

# **Vendedor**

Os empregados e vendedores são criados e habilitados no sistema M2, porém, para serem referenciados no sistema **LOJA**, é preciso habilitá-los na configuração. Assim como acontece no item, esse formato de trabalho permite uma maior autonomia nas configurações do **LOJA** e também traz mais agilidade nas pesquisas de vendedores.

Matriz Criciúma  $\mathcal{L}(48)$  3411-0600 Unidade Florianópolis & (48) 99168-2865

Unidade Caxias do Sul & (54) 99631-8810

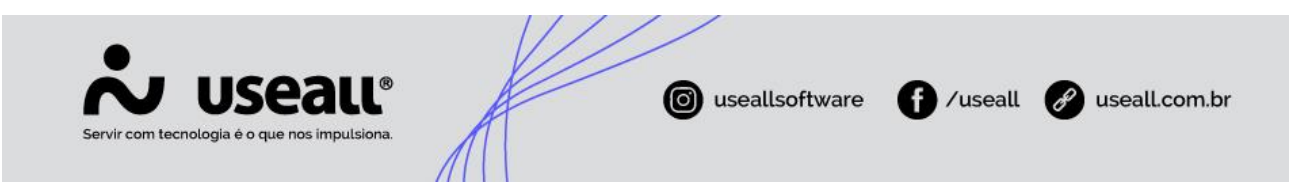

Para habilitar o uso no LOJA, basta selecionar o registro desejado e clicar no botão "**Mais opções**", selecionar "**Habilitar uso**" e o registro está pronto para uso.

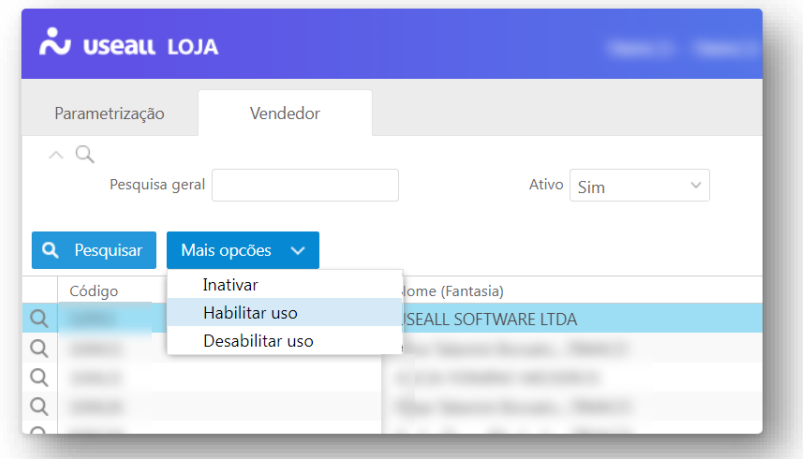

### **Análise de margem**

Permite parametrizar se a filial realizará análise de margem nos processos de venda. A análise pode ser feita por:

- **Bloqueio no item**: realiza a análise item a item e o bloqueia caso esteja abaixo da margem pré-definida;
- **Bloqueio na venda**: o sistema totaliza na venda o custo e a margem dos itens e calcula o percentual da margem geral da venda.

# **Análise de crédito**

Permite parametrizar se a filial realizará análise de crédito nos processos de venda. O sistema **LOJA** busca as configurações do sistema **M2** através do tipo de liberação, que pode ser: "**Sem restrição**", "**Sob avaliação**" e "**Não liberado**".

#### **Análise de desconto**

Permite parametrizar se a filial realizará análise de desconto nos processos de venda, pedido e proposta. A configuração de análise de desconto considera o valor de desconto máximo do item e o desconto máximo do vendedor.

Matriz Criciúma Q (48) 3411-0600 Unidade Florianópolis & (48) 99168-2865

Unidade Caxias do Sul & (54) 99631-8810

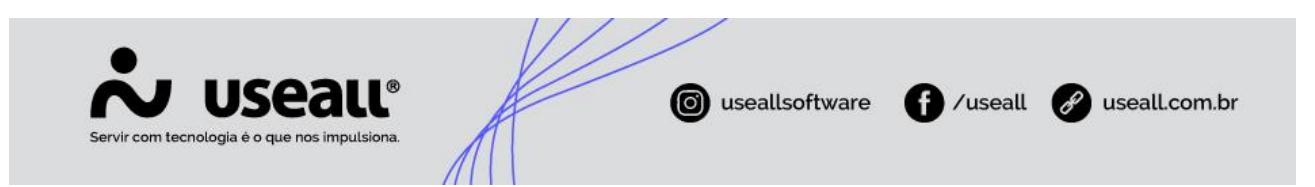

Quando a configuração de análise de desconto estiver marcada como analisa, os seguintes parâmetros ficarão habilitados:

- **Usa 2 níveis de desconto**: no atendimento/venda/pedido/proposta habilita a opção de adicionar um segundo desconto;
- **Limita digitação do desconto**: este parâmetro fica disponível para seleção quando o anterior estiver selecionado.

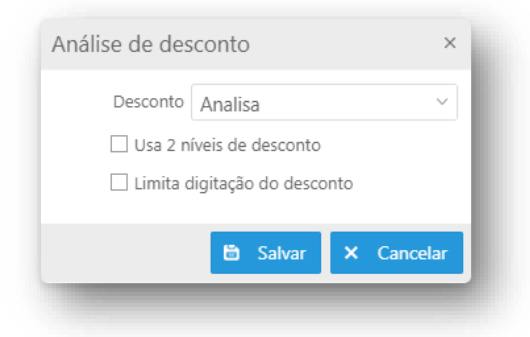

# **Análise de preço**

Permite parametrizar se a filial realizará análise de preço nos processos de venda. A definição de preço máximo e mínimo é definida no cadastro do item no sistema **M2**. Quando o valor unitário do item inserido no **LOJA** for diferente do máximo ou do mínimo, o sistema realizará a análise.

Matriz Criciúma  $\mathcal{L}(48)$  3411-0600 Unidade Florianópolis & (48) 99168-2865

Unidade Caxias do Sul & (54) 99631-8810

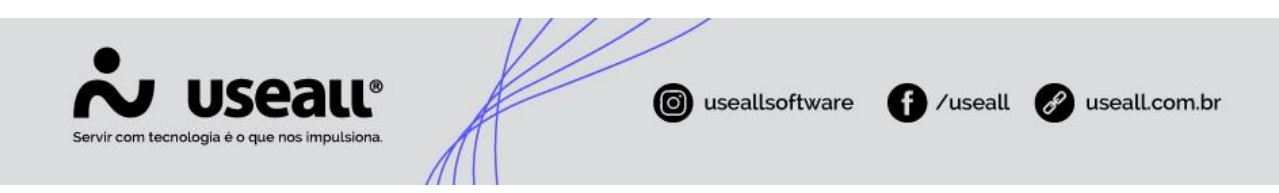

# **Alterar preferências**

Define por filial, os campos que deseja disponibilizar para exibição no módulo "**Balcão**".

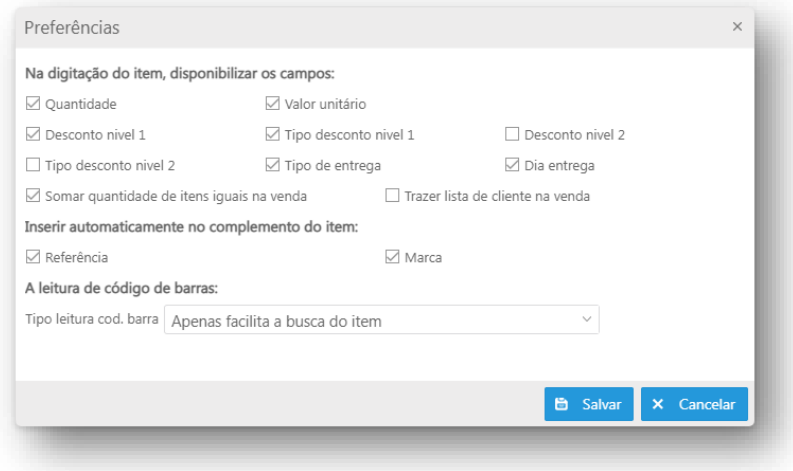

### **Dias validade proposta**

Define por filial o tempo de validade das propostas cadastradas.

#### **Exibição e controle de estoque**

Define por filial o tipo de controle de estoque que será realizado no "**Atendimento**" e "**Vendas**". Esse controle pode ser:

- **Não controla**: não exibe os campos de estoque em tela;
- **Exibe e avisa**: exibe os campos de estoque e alerta quando o estoque está negativo;
- **Exibe e bloqueia**: exibe os campos de estoque e bloqueia a criação de venda ou adição de um novo item em uma venda já criada.

#### **Vendedor da comissão**

Nesta configuração será definido qual o vendedor utilizado para a geração de comissão. Ela pode ser:

Unidade Caxias do Sul & (54) 99631-8810

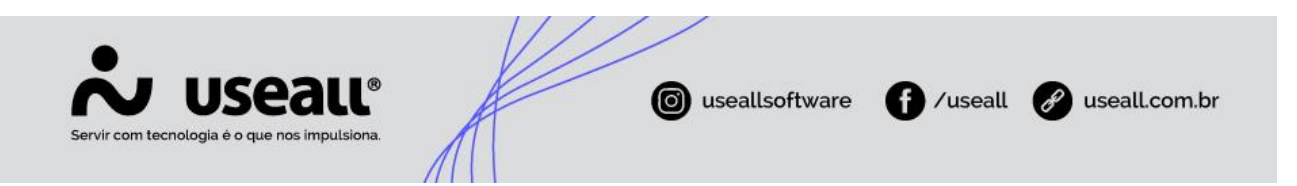

- **Vendedor do cliente**: será utilizado o vendedor inserido no cadastro do cliente, ignorando o vendedor inserido na finalização da venda;
- **Vendedor informado na venda**: será utilizado o vendedor inserido na finalização da venda, ignorando o vendedor do cliente.

# **Alteração de valor unitário do item**

Ao habilitar essa configuração será permitido alterar o valor unitário dos itens no atendimento e nos registros de propostas, pedidos e vendas.

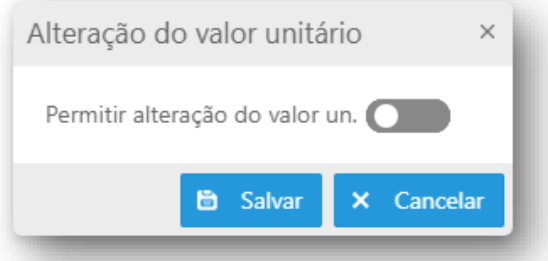

# **Endereço para emissão de documento fiscal**

Nesta configuração será definido qual o endereço para emissão de documento fiscal, sendo eles:

- **Endereço do cliente**: usa o endereço que está no cadastro do cliente (o endereço principal do cliente. Esse endereço não dá para alterar no ato da venda);
- **Endereço da entrega**: usa o endereço que está definido na entrega da venda (aquele que pode ser alterado no ato da venda).

# **Validar quantidade múltipla de venda**

Esta configuração define se valida a quantidade vendida do item conforme a quantidade por embalagem definida no cadastro do item no M2. Podendo ser:

• **Não validar**: permite adicionar o item ao atendimento sem validar, quando diferente da quantidade múltipla;

Unidade Caxias do Sul & (54) 99631-8810

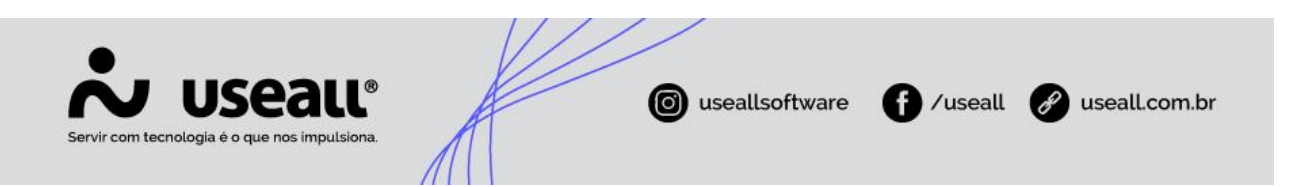

- **Avisar**: permite adicionar o item ao atendimento apresentando uma tag informativa, quando diferente da quantidade múltipla
- **Bloquear**: não permite adicionar o item ao atendimento, quando diferente da quantidade múltipla.

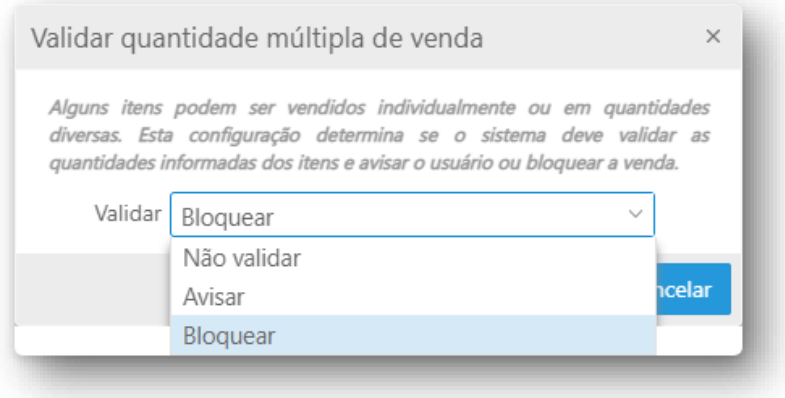

Matriz Criciúma  $\&$  (48) 3411-0600 Unidade Florianópolis & (48) 99168-2865

Unidade Caxias do Sul & (54) 99631-8810